# Minitab Engage™-Bereitstellungshandbuch

Dieses Handbuch enthält Anweisungen zur Installation und Lizenzierung Minitab Engage.

**Indem Sie Minitab Engage installieren, stimmen Sie dem [Lizenzvertrag](https://www.minitab.com/legal) und der [Datenschutzrichtlinie](https://www.minitab.com/legal#privacypolicy) zu. Wenn Sie diesen Bedingungen nicht zustimmen, müssen Sie das Softwarepaket deinstallieren. Wenn Sie die Software für Endbenutzer bereitstellen, stimmen Sie diesen Bedingungen in deren Namen zu.**

Sie können über die Befehlszeile Minitab Engage auf dem Clientcomputer installieren. In den nachfolgenden Tabellen werden die Eigenschaften und Schalter aufgeführt, die bei der Bereitstellung von Minitab Engage für die Endbenutzer verwendet werden können.

## Tabelle der EXE-Schalter

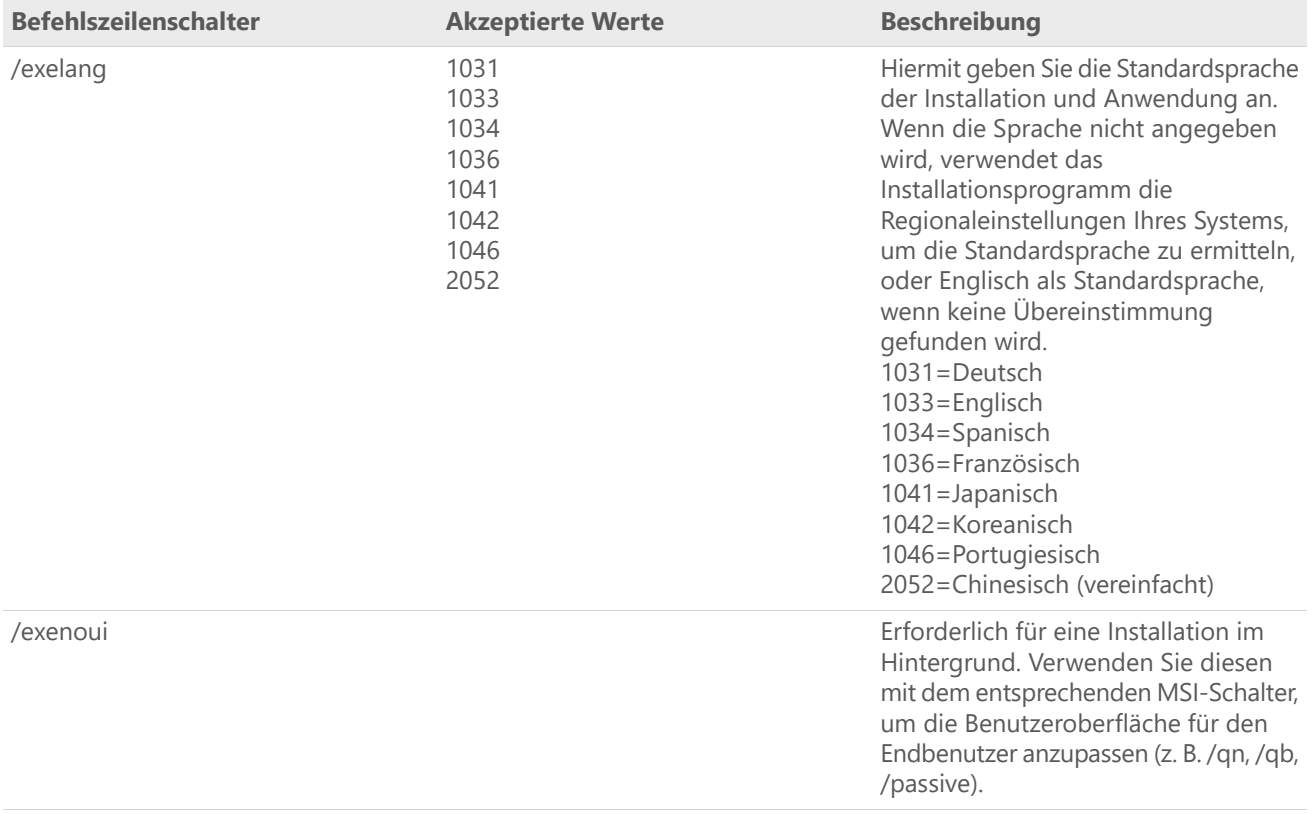

# Tabelle der MSI-Schalter (gängige Schalter)

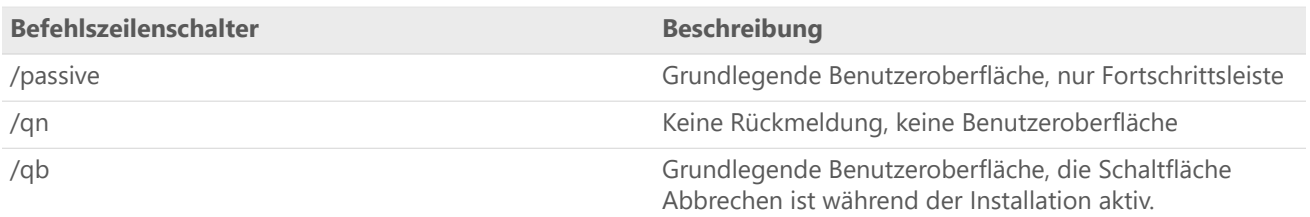

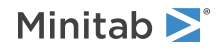

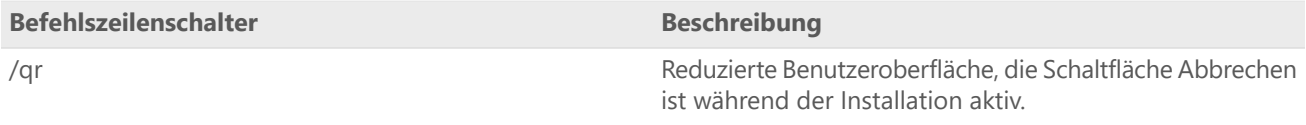

# Tabelle der Eigenschaften

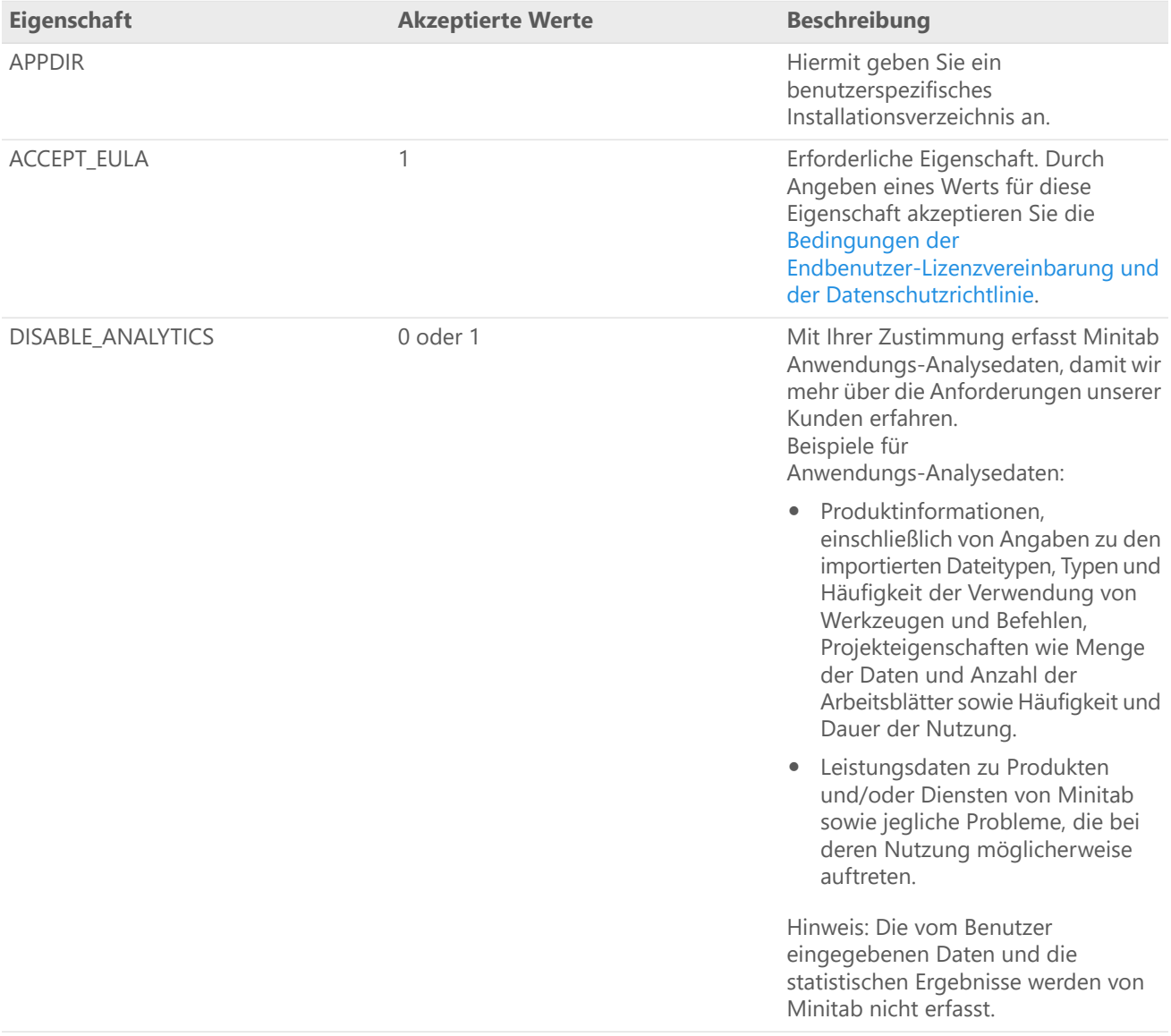

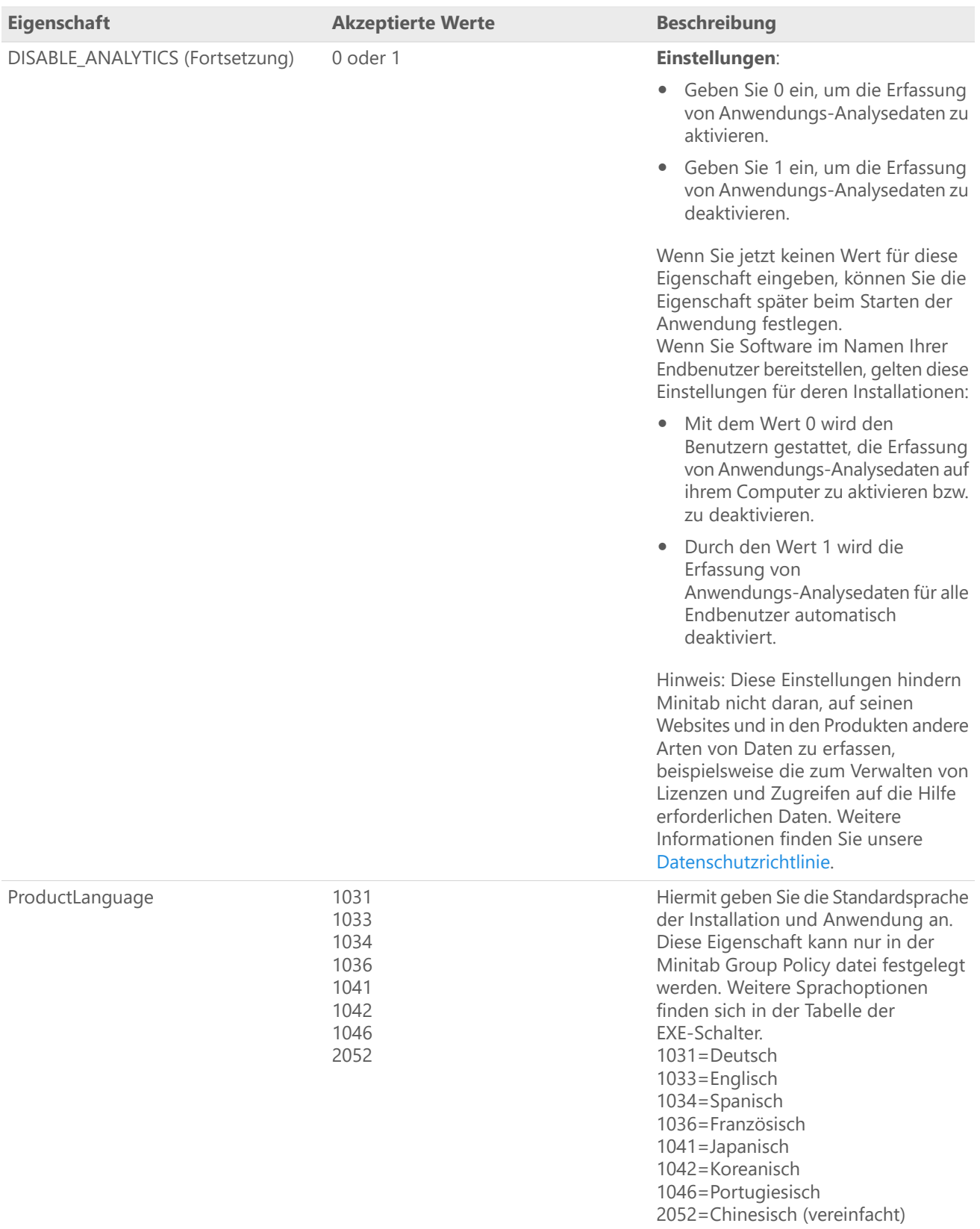

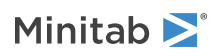

# Einzelheiten zur Befehlszeile

- 1. Der Schalter /exenoui muss verwendet werden, damit /qn, /qb oder /passive genutzt werden können.
- 2. Vergewissern Sie sich, dass sich die Befehlszeilenschalter in der richtigen Reihenfolge befinden.
	- EXE-Schalter müssen vor MSI-Schaltern stehen.
	- MSI-Schalter müssen vor MSI-Eigenschaften stehen.

# Erforderliche Syntax

Verwenden Sie folgende Befehle: Verwenden Sie die folgende Syntax: **productV.v.v.vsetup.xOS.exe**, wobei

- Kleinbuchstaben **product** ist der Name der Software,
- Großbuchstabe **<sup>V</sup>** gibt die Hauptversionsnummer der Software an; und
- Kleinbuchstabe **<sup>v</sup>** (bis zu 3) zeigt ein Update auf die Hauptversion der Software an.

Beispiele: minitabengage6.3.1.2setup.exe [EXE-Schalter] [MSI-Schalter] [Eigenschaften]

#### Beispiele

**Anmerkung** Die folgenden Beispiele enthalten keine Zeilenumbrüche.

#### **Automatische Installation:**

productV.v.v.vsetup.exe /exenoui /qn ACCEPT\_EULA=1

#### **Automatische Installation, deutsche Standardsprache:**

productV.v.v.vsetup.exe /exenoui /exelang 1031 /qn ACCEPT\_EULA=1

#### **Upgrade des im Hintergrund:**

productV.v.v.vsetup.exe /exenoui /qn ACCEPT\_EULA=1

#### **Deinstallation im Hintergrund unter Verwendung des Minitab Engage-Produktkodes:**

msiexec /x {Product Code} /qn

Product Code Registrierungsspeicherort: [HKEY\_LOCAL\_MACHINE\SOFTWARE\WOW6432Node\Microsoft\Windows\CurrentVersion\Uninstall\Minitab Engage V.v.v.v] Schnur: UninstallPath

## Group policy Verwendung

Die MSI-Dateien im Ordner "GroupPolicy" des Massenbereitstellungspakets sind nur für die Bereitstellung mittels GroupPolicy vorgesehen. Verwenden Sie die GroupPolicy-MSI-Dateien für Repackaging-Tools, um sicherzustellen, dass den Eigenschaften die passenden Werte für die erforderliche Konfiguration zugewiesen werden.

- Um Minitab Engage mit Englisch als Standardsprache zu installieren, verwenden Sie productV.v.v.vsetupGroupPolicyxOS.English.msi.
- Um Minitab Engage mit einer anderen Standardsprache als Englisch zu installieren, verwenden Sie productV.v.v.vsetupGroupPolicyxOS.MultiLanguage.msi.

Die Eigenschaft "ProductLanguage" muss auf den Wert einer unterstützten Sprache festgelegt werden. Eine Liste der unterstützten Sprachen finden Sie in der Tabelle der Eigenschaften.

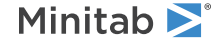